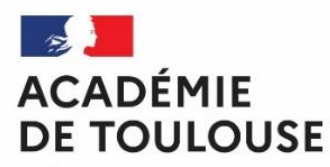

Liberté Égalité Fraternité

#### Fiche de procédure

**Concours « Non Au Harcèlement »** 8<sup>ème</sup> édition - 2020/2021

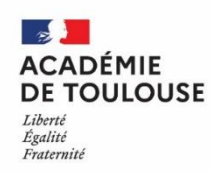

#### **Sommaire**

- **1. Qui peut participer ?**
- **2. Présentation des prix académiques**
- **3. Attendus du projet (format des supports)**
- **4. Composition du dossier de participation (éléments à transmettre)**
- **5. Pas à pas : envoi des fichiers au Rectorat via Filesender**
- **6. Contacts**

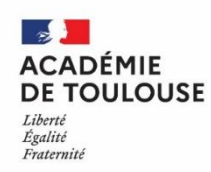

#### Qui peut participer? 1.

Le prix est ouvert aux élèves des écoles et établissements publics et privés sous contrat :

- Écoles
- **Collèges**
- Lycées d'enseignement général et technologique
- Lycées professionnels

Peuvent également participer au concours :

- Les jeunes inscrits dans le cadre des accueils de loisirs associés à l'école (ALAE)
- Les jeunes inscrits dans des structures d'animations avec ou sans hébergement
- Les jeunes élus dans les conseils des enfants ou des jeunes mis en place par les collectivités

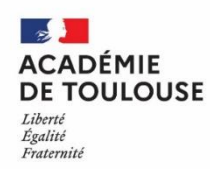

# 2. Présentation des prix académiques

Prix « non au harcèlement » (6 prix répartis par cycle/âge et type de support) :

- Deux prix école élémentaire, affiche et vidéo (CP CM2)
- Deux prix collège, affiche et vidéo (6<sup>ème</sup> 3<sup>ème</sup>)
- Deux prix lycée, affiche et vidéo (classe de seconde à terminale)
- Prix spécial harcèlement sexiste et sexuel : un projet affiche et un projet vidéo, accessible aux collégiens et lycéens.
- ★ Prix Cyber : sous forme de vidéo, toutes catégories et âges confondus
- Prix coup de cœur académique : toutes catégories, âges et supports confondus

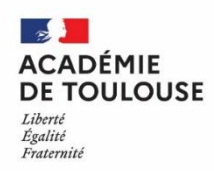

# 3. Présentation des prix académiques

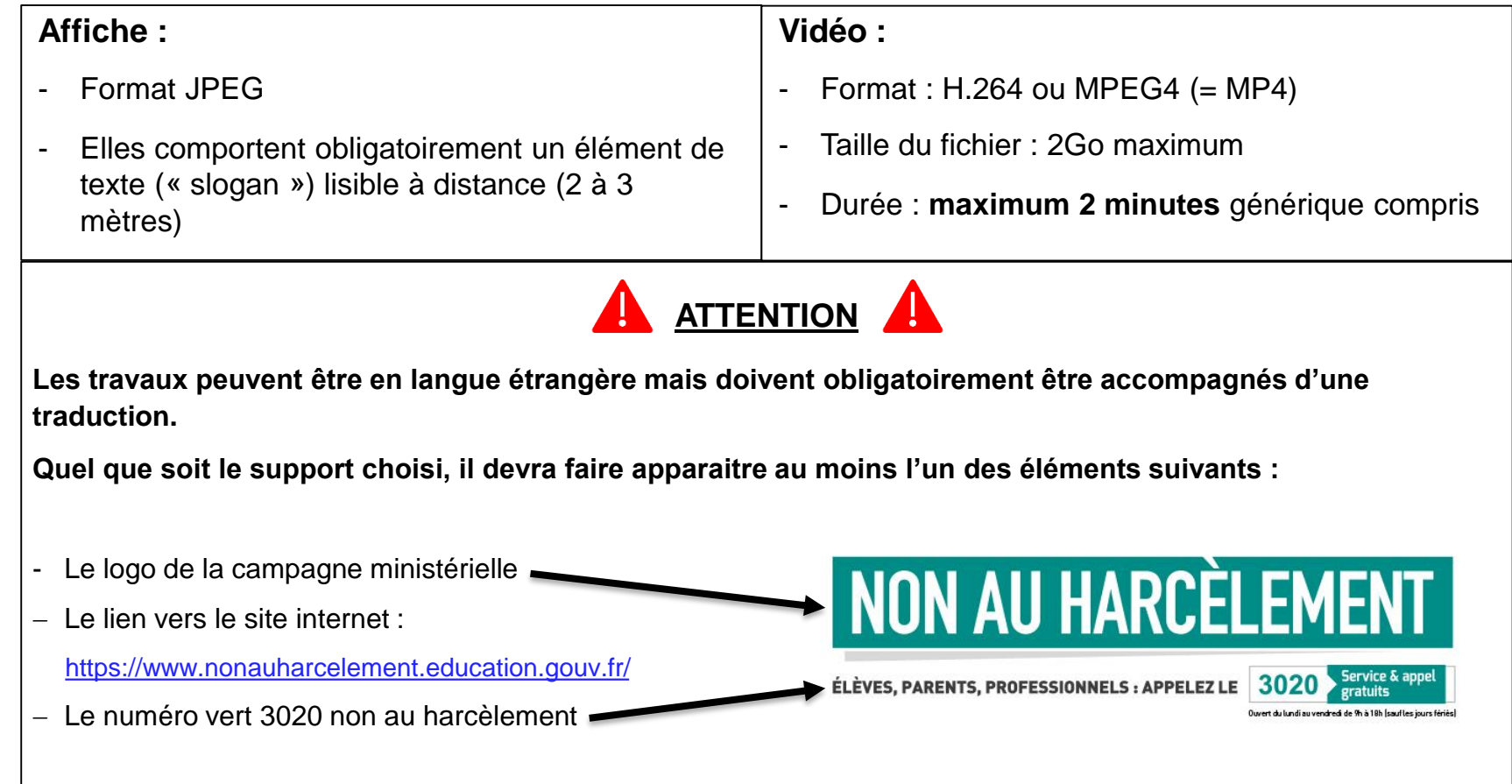

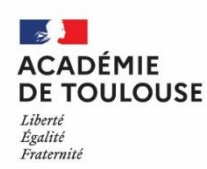

Chaque envoi doit comprendre **un dossier** intitulé :

Nom de l'académie + Nom établissement + tranche d'âge (école/collège/lycée) + support (affiche ou vidéo) (Exemple : **TOULOUSEEcole DupontECOLEAFFICHE**), avec :

- 1. L'affiche ou la vidéo
- 2. La fiche de présentation de la structure (fichier excel)
- 3. Les annexes 1 et 2 (fichier word) accompagnées de la **liste des élèves et adultes ayant participé au projet**
- 4. Les formulaires dûment remplis et signés de droits à l'image et droits d'auteur (**obligatoire pour tous les enfants ayant participé au projet**)

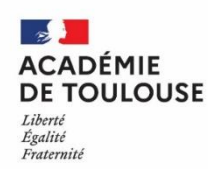

- 5. Les formulaires de déclaration Sacem en cas d'utilisation de musique :
	- a. Se connecter au site de la SACEM : <https://www.sacem.fr/>
	- b. Sur la page d'accueil, cliquer en haut à droite sur « répertoire des œuvres »

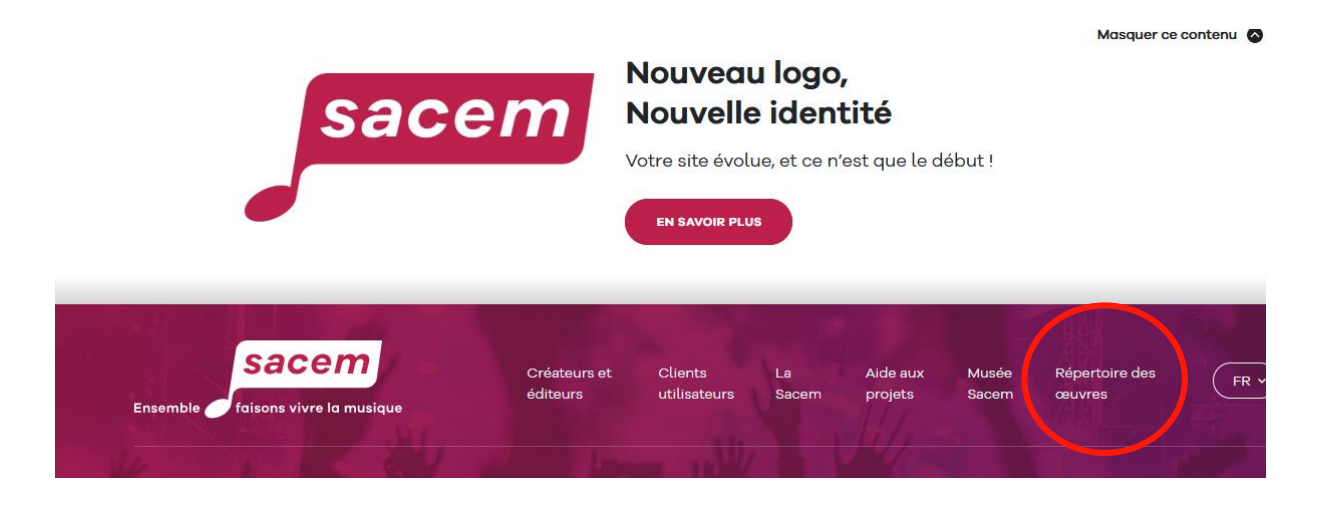

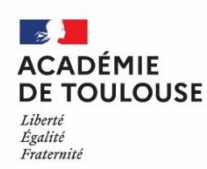

- 5. Les formulaires de déclaration Sacem en cas d'utilisation de musique :
	- c) Renseigner le titre de l'œuvre et le nom de l'interprète, puis cliquer sur « rechercher »

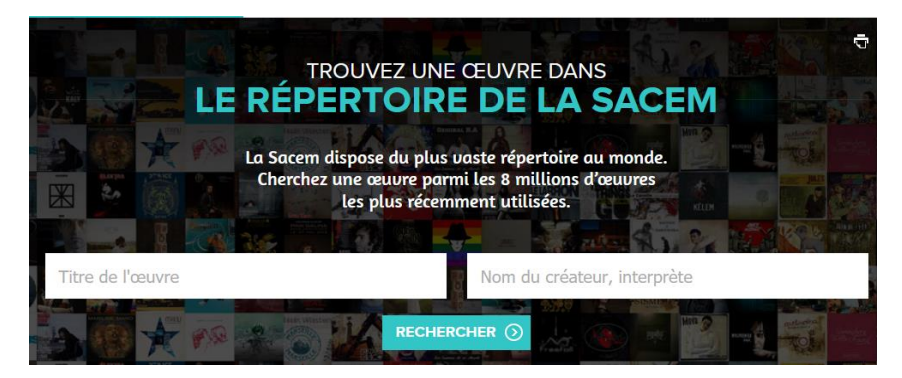

Afin de déterminer le nom de l'**éditeur** comme indiqué ci-dessous :

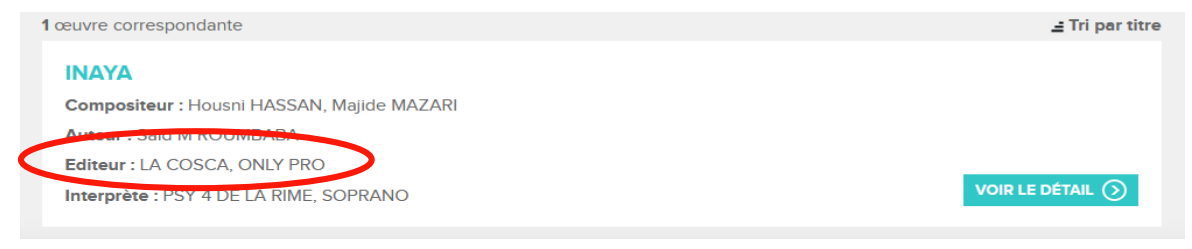

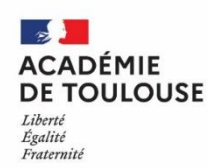

- 5. Les formulaires de déclaration Sacem en cas d'utilisation de musique :
	- d. L'établissement doit alors **formuler la demande par écrit** à l'éditeur en expliquant les éléments de contexte liés à l'utilisation de l'œuvre et les vecteurs potentiels de diffusion, à savoir :
		- Site académique
		- Site [https://www.nonauharcelement.education.gouv.fr](https://www.nonauharcelement.education.gouv.fr/) pour les lauréats

En cas d'absence d'éditeur, il convient d'adresser la demande directement à la SACEM à l'adresse : [societaires@sacem.fr](mailto:societaires@sacem.fr) qui se chargera de contacter directement l'artiste.

**Attention** : cette démarche doit être préalable à l'envoi de la production au Rectorat (le dossier de candidature devant comporter l'autorisation de l'éditeur).

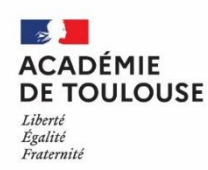

Connectez vous à Arena :  $1$ 

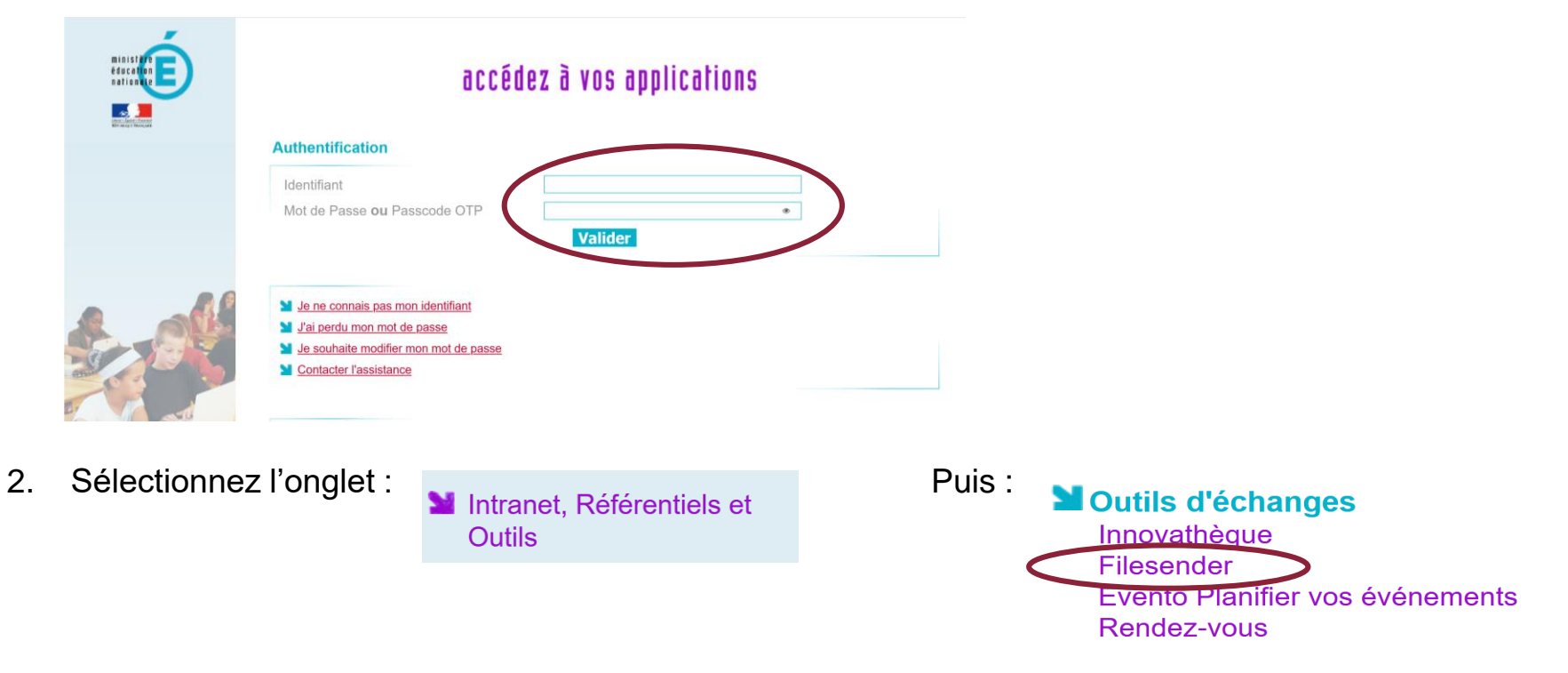

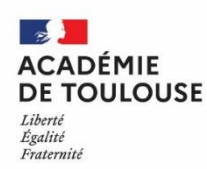

3. Sélectionnez « Déposer des fichiers » :

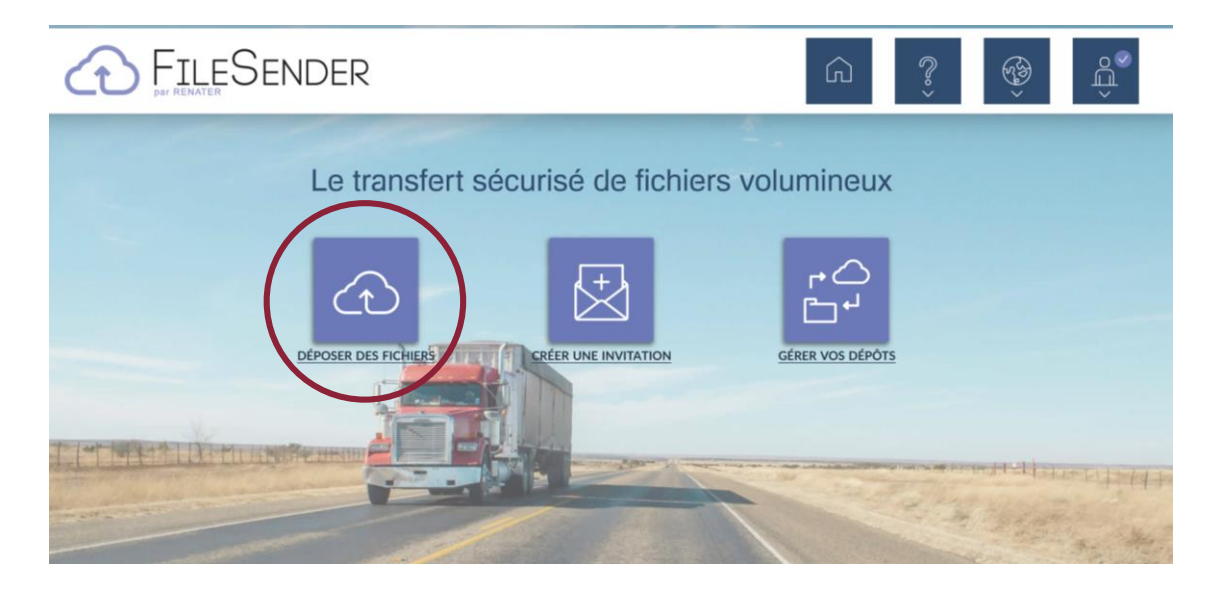

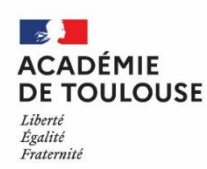

4. Déposez le dossier contenant les différents fichiers en le glissant dans l'encadré « *déposer des fichiers* » ou en allant le chercher à sa source via la case « *sélectionner des fichiers* ».

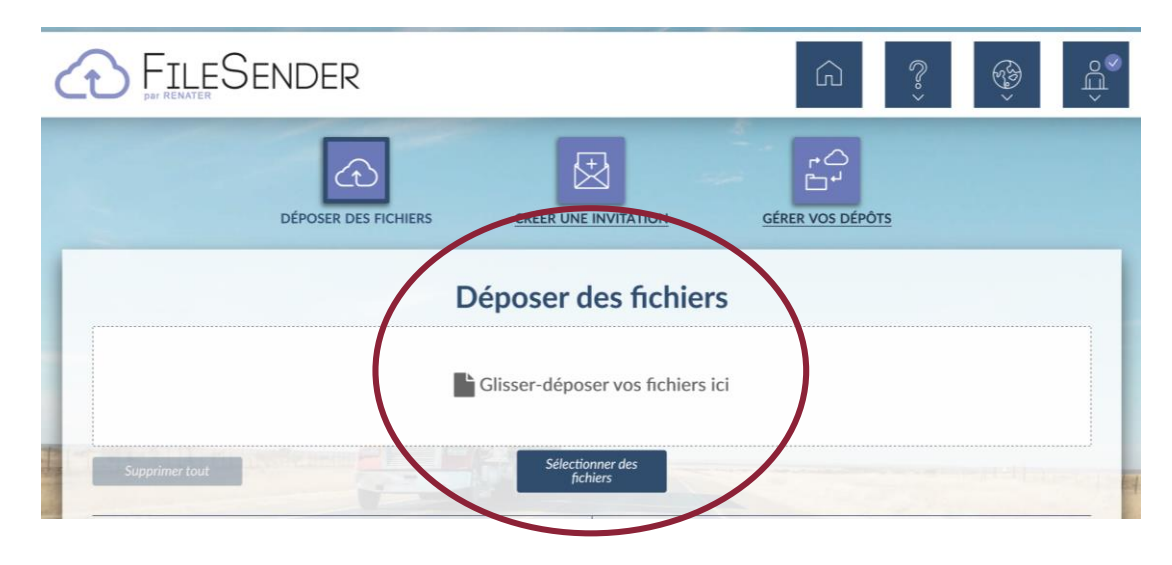

**Attention : il est possible que, suivant sa taille, le fichier soit trop lourd pour être transmis en l'état. Dans ce cas, il faut zipper le dossier (.7zip) avant de le déposer sur Filesender.** 

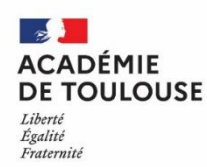

5. Saisissez le destinataire : [concoursnah@ac-toulouse.fr](mailto:concoursnah@ac-toulouse.fr)

(la case « *obtenir un lien au lieu d'envoyer à des destinataires* » ne doit pas être cochée.

Saisissez le sujet (concours NAH) et votre message.

Saisissez la date d'expiration : **01/04/2021**.

Cochez « *j'accepte les conditions générales d'utilisation du service* » puis « *envoyer* »

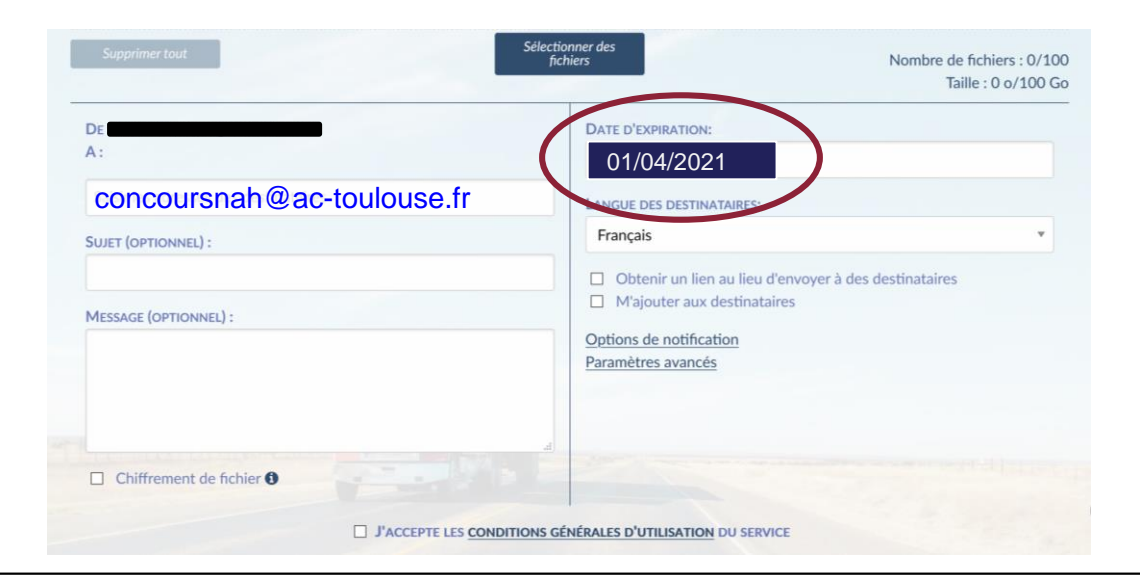

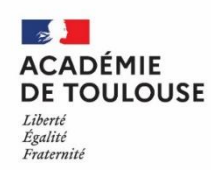

# **6. Contacts**

Référentes académiques harcèlement :

Régine FONTAINE Chrystèle MARTINIE

Secrétariat :

Marie PLAINEAU concoursnah@ac-toulouse.fr 05 36 25 83 75